# Pemrograman Visual

Sesi 01 Dosen Pembina : Danang Junaedi

Pendahuluan

#### **Overview**

- Deskripsi
- Tujuan Instruksional & Kaitan Materi
- Penilaian & Grade
- Referensi
- Tata Tertib Perkuliahan

#### Deskripsi

• Dalam mata kuliah ini dibahas tentang definisi Pemrograman berbasis tampilan<br>Visual, Tahapan Pengembangan Visual, Tahapan Pengembangan Pemrograman berbasis tampilan Visual, Sejarah Visual Basic, Lingkungan Visual Basic, Event Driven, Obyek dalam Visual Basic (*Control*, *Form* dan GUI lainnya), Penanganan *Error* (*Error Handling*), serta Pengolahan *database* standar dan OLE

#### Tujuan Instruksional & Kaitan Materi

#### • **Tujuan Umum**

**Setelah proses perkuliahan, mahasiswa memiliki kemampuan untuk**

#### – **tingkat pemahaman**

menjelaskan konsep cara perancangan dan analisis masalah, yang kemudian dipecahkan dengan menggunakan teknik pemrograman berbasis tampilan visual.

– **tingkat aplikasi**

mengimplementasikan konsep cara perancangan dan analisis masalah, yang kemudian dipecahkan dengan menggunakan teknik pemrograman berbasis tampilan visual dalam hal ini menggunakan bahasa pemrograman Visual Basic

• **Kaitan Materi**

-

#### Urutan Pembahasan

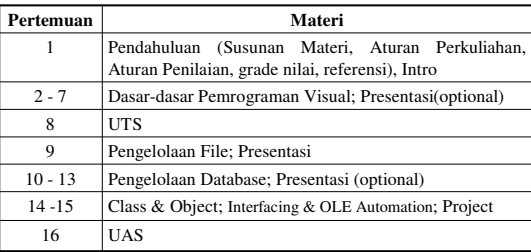

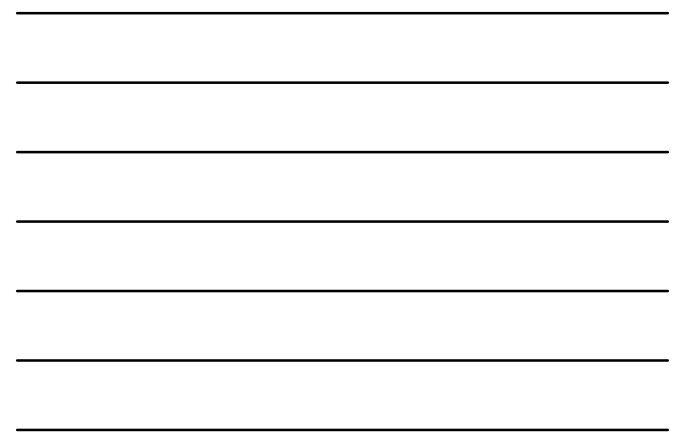

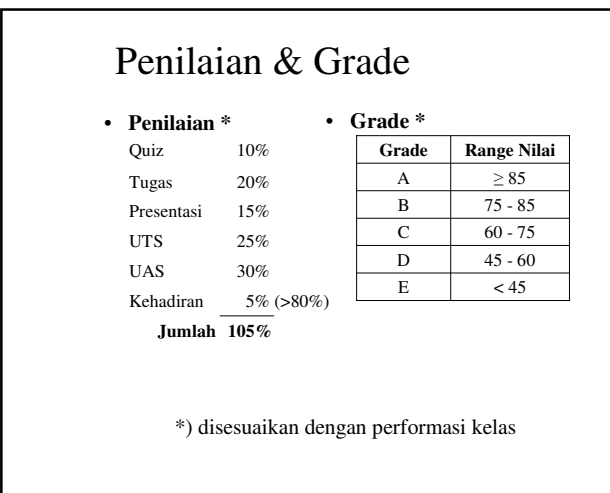

# Referensi

- 1. Evangelos Petroutsos, Mastering Visual Basic 6, Sybex, 1998
- 2. Steven Holzner, Visual Basic 6 Black Book, The Coriolis Group, 1998
- 3. http://www.geocities.com/SiliconValley/Bay/5707/vbasic.htm l
- 4. Siler, Brian and Joff Spotts, "Special Edition Using Visual Basic 6", Printed in the United States of Amerika, 1998.
- 5. Putra, Rahmat, "The Best Source Code Visual Basic", PT. Elex Media Komputindo, Jakarta, 2005.
- 6. Madcoms, "Pemrograman Tingkat Lanjut dengan Visual Basic 6.0 dan Crystal Report",Andi Offset, 2005.
- 7. Kurniadi, Adi, "Pemrograman Microsoft Visual Basic 6", Elex Media Komputindo, 1999

#### Program Komputer

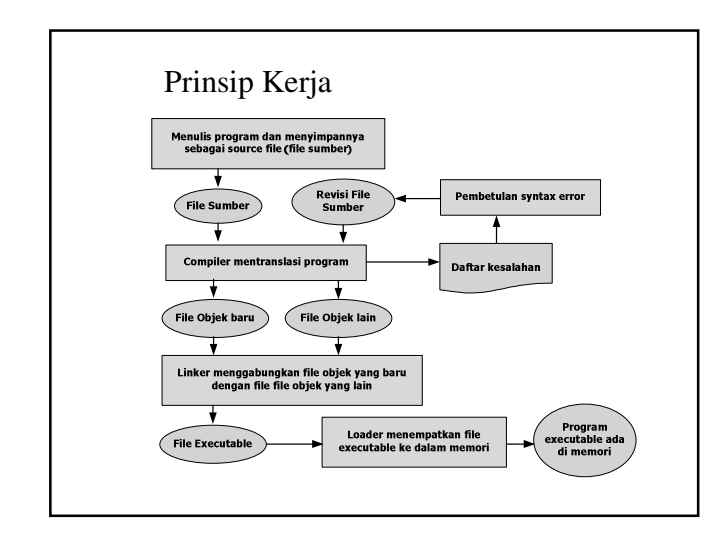

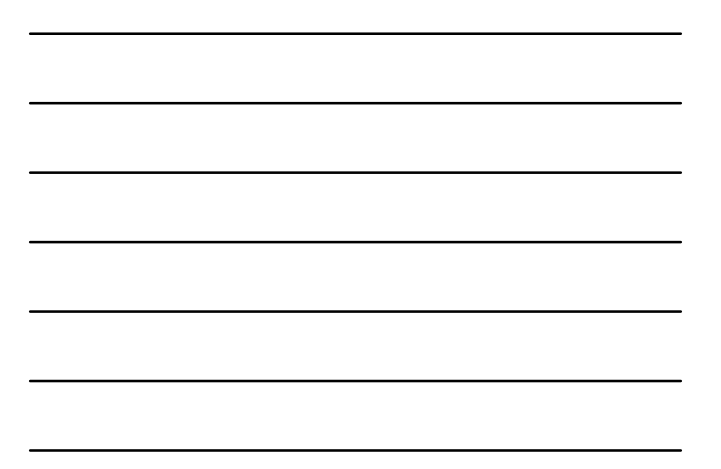

#### Kelompok Bahasa Pemrograman

#### • *Generasi bahasa pemrograman*:

- Generasi I : *Machine Language*
- Generasi II : *Assembly Llanguage* atau *Low Level Language*
- atau *symbolic Language* contohnya Assembler – Generasi III : *Middle Level Language*, contohnya C.
- Generasi IV : *High Level Programming Language,*  contohnya C, PASCAL, dsb.
- Generasi IV : 4 GL (*fourth-generation language*): Prolog, SQL, Visual tool, dsb
- *Metoda bahasa pemrograman* :
	- Pemrograman tidak terstruktur, contohnya : : Basica, Fortran
	- Pemrograman terstruktur, contohnya : Pascal, C/C++
	- Pemrograman visual, contohnya : *VB, Delphi*
	- Pemrograman berorientasi objek, contohnya : C++, Java

#### Kelompok Bahasa Pemrograman

#### • *Corak Kode* :

- Pemrograman prosedural, contohnya : Pascal, C
- Pemrograman fungsional, contohnya Lisp Pemrograman deklaratif, contohnya Prolog
- 
- Pemrograman berorientasi objek, contohnya : C++, Java
- Pemrograman prosedural sekaligus berorientasi objek, contohnya : C++
- *Tujuan (hasil)* :
	- Pemrograman *stand-alone*
	- Pemrograman *client/serve*r
	- Pemrograman web : HTML, *Script*
	- Pemrograman jaringan
	-
- *Cara penterjemahan* : Interpreter : Basica, Foxpro, Matlab Compiler : Turbo B*asic, Pascal, C/C++*
	-

#### Kelompok Bahasa Pemrograman

- http://en.wikipedia.org (Array, Aspect-oriented, Assembly, Concatenative, Concurent, Curly-Bracket, Data-structured, Dataflow, Dataflow, Declarative, Domain-specific, Dynamic, Educational, Esoteric, General Purpose, Impe
- **Bentuk Tampilan**
	- Berbasis Web (HTML, VBScript, ASP, PHP, CGI, Java Script) – Berbasis Visual ( Visual Basic dkk, Power Builder, Delphi, Java)
	- Berbasis Teks (Clipper, Pascal, C/C++, Basic, Fortran, Cobol, assembly, Ada, Algol, Forth)
- Permograman **Berbasis Linux** (Perl, Phyton, Shell Programming, A+, Real Basic, KDevelop)

#### Jenis Program Komputer

- **Berdasarkan jumlah Pengguna** *Multi User* : program yang digunakan oleh lebih dari satu orang pada saat yang bersamaan. Ex : DOS, Windows – Single User : program yang hanya digunakan oleh satu rang pada satu saat. Ex : Linux, UNIX
	- **Berdasarkan Tampilan**
	- GUI (*Graphical User interface*) Ex :Visual Basic, delphi dll. CUI (*Command User interface*) Ex : Pascal, C, Perl dll.
- **Berdasarkan Tempat Menjalankan Program**
	- $-32 \text{ bit}$ – 64 bit

#### • **Berdasarkan Konfigurasi**

- 
- 
- *Stand Alone* : semua lapisan penyusun program terletak pada satu<br>- *Two Tier (Client Server)* : *Server* berfungsi sebagai penyedia informasi<br>- *Two Tier (Client Server)* : *Server* berfungsi sebagai penyedia informasi<br>
- 

#### Tahapan Pemrograman

- Mendefinisikan permasalahan
- Membuat rumusan untuk pemecahan masalah (algoritma)
- Membuat prototipe antarmuka
- Implementasi / *Coding* / Pembuatan Program
- Menguji hasil implementasi
- Membuat dokumentasi program

#### *Common Programming Languages*

- BASIC • C
- FORTRAN
- COBOL • Pascal
	- Java
- *Visual Basic is not just a programming language*

•  $C_{++}$ • C#

- *It's a programming environment with tools to:*
	- *Create screen elements*
	- *Write programming language statements*

Pemrograman Visual

#### Definisi

- **Pemrograman visual** adalah metode pembuatan program dimana programmer membuat koneksi antara objek-objek dengan cara menggambar, menunjuk,, dan mengklik pada diagram dan ikon dan dengan berinteraksi dengan diagram
- alur.<br>• Visual • Visual programming language - (VPL) Any programming language that allows the user to specify a program in a two-(or more)-dimensionsinal way. Conventional textual languages are not considered two-dimensional since the co
- VPLs may be further classified, according to the type and extent of visual expression used, into icon-based languages and diagram languages. Visual programming environments provide graphical or iconic elements which can

#### Do U Know ???

- Visual Basic, Visual C++ and the entire Microsoft<br>Visual family are not, despite their names, visual<br>programming languages. They are textual languages<br>which use a graphical GUI builder to make<br>programming interfaces easi languages are not.
- Because of the confusion caused by the multiple meanings of the term "visual programming", Fred Lakin has proposed the term "executable graphics" as an alternative to VPL.
- Some examples of visual programming languages are Prograph, Pict, Tinkertoy, Fabrik, CODE 2.0 and Hyperpascal.

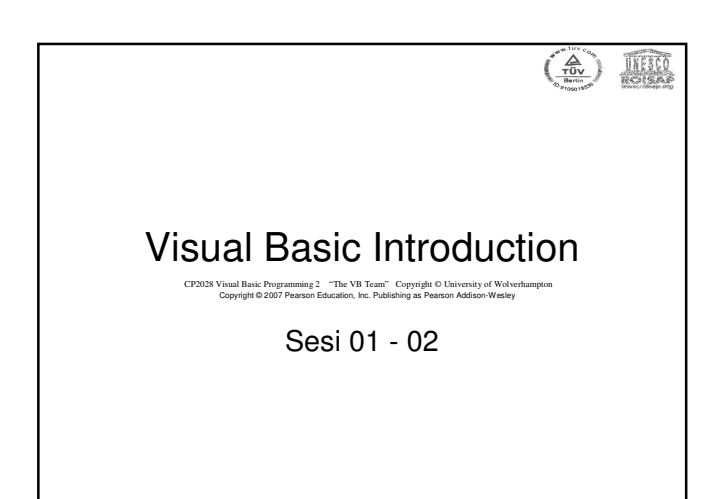

#### *Methods of Programming*

• *Procedural*

- *Constructed as a set of procedures (operational, functional units)*
- *Each procedure is a set of instructions*
- *The Gross Pay computation is a procedure*
- *Object-Oriented*
	- *Uses real-world objects such as students, transcripts, and courses*
	- *Objects have data elements called attributes*
	- *Objects also perform actions*

#### *Example of an Object*

- *This is a Visual Basic GUI object called a form*
- *Contains data and actions*
- *Data, such as Hourly Pay Rate, is a text property that determines the appearance of form objects*

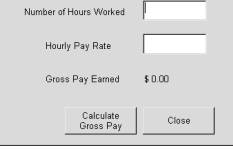

 $\Box$   $x$ 

**E** Wage Calc

- *Actions, such as Calculate Gross Pay, is a method that determines how the form reacts*
- *A form is an object that contains other objects such as buttons, text boxes, and labels*

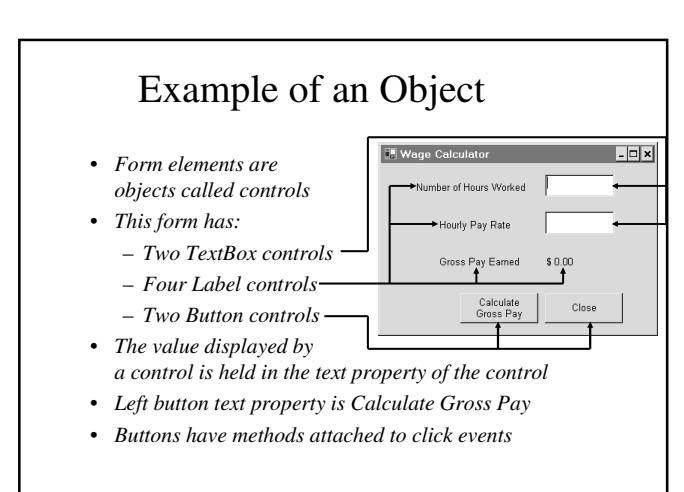

#### *Methods of Programming* (2)

- Pemrograman Visual
	- Penggunaan Ekspresi Visual (Seperti Gambar, Grafik atau ikon) dalam proses pemrograman
	- Mengacu pada aktivitas yang memungkinkan pengguna untuk membuat program dalam dua (atau lebih) dimensi

#### *Event Driven Programming: Events*

- *The GUI environment is event-driven*
- *An event is an action that takes place within a program*
	- *Clicking a button (a Click event)*
	- *Keying in a TextBox (a TextChanged event)*
- *Visual Basic controls are capable of detecting many, many events*
- *A program can respond to an event if the programmer writes an event procedure*

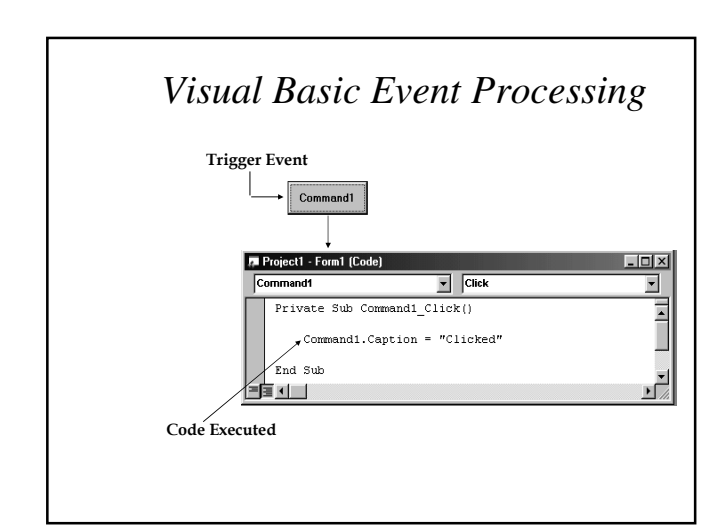

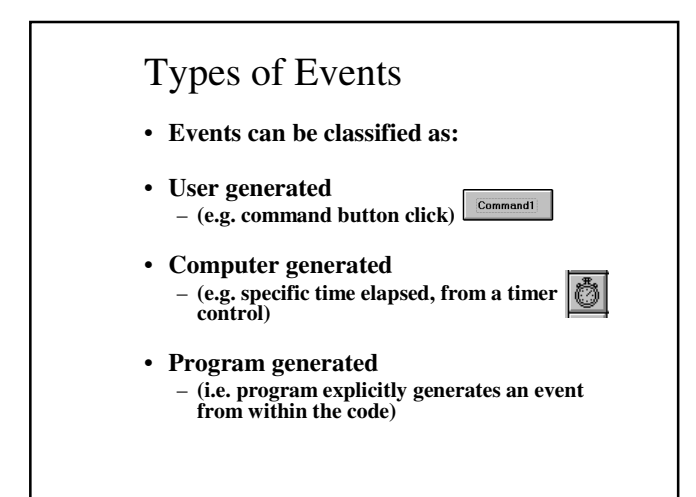

#### *Visual Basic Events*

- *The events that can happen to a control are pre-determined*
- *Each type of control has a relevant set of events*
- *The events that can happen to a Command Button*

Programmer's Lingo

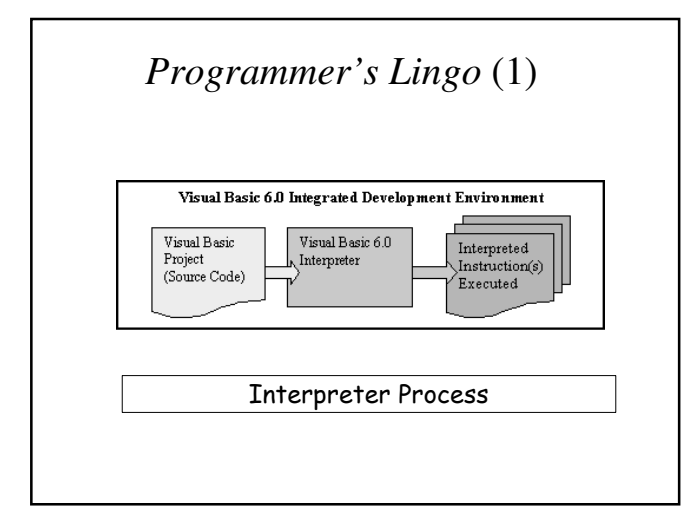

#### *Programmer's Lingo* (2)

*Compiler - translates source code into an executable file*

*Executable file - standalone file that runs outside the Visual Basic environment; Used to distribute most Windows applications*

*Package and Deployment Wizard creates all the files necessary to distribute your projects*

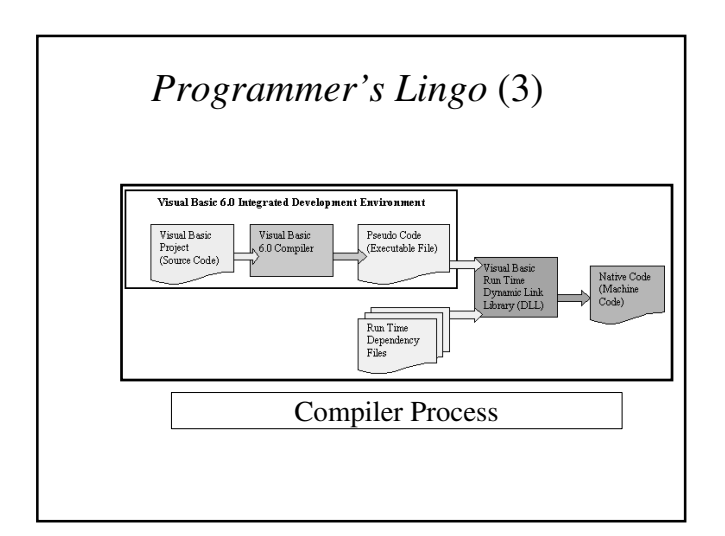

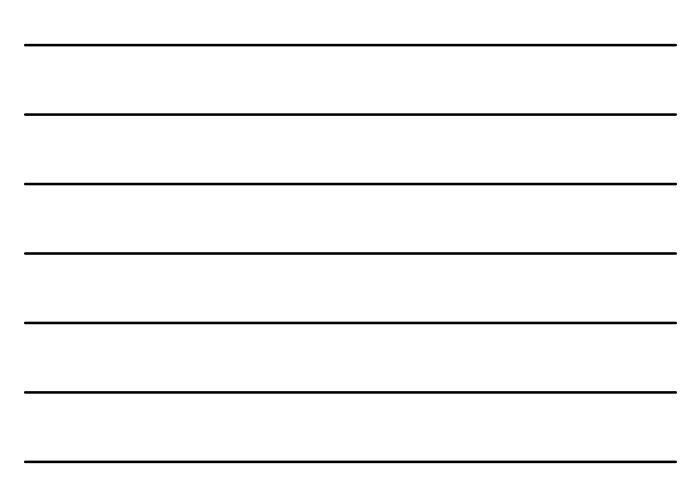

#### *Programmer's Lingo* (4)

*Pseudo Code (P-code) - intermediate step between source code and native code*

*Native Code (machine language) instructions the computer can execute directly*

*Dynamic Link Library (DLL) - translates instructions in executable file at runtime*

# Sejarah Visual Basic

#### *Background of Visual Basic* (1)

• *BASIC*

- *Beginner's All-purpose Symbolic Instruction Code*
- *By John Kemeny and Thomas Kurtz*
- *Designed to teach programming to beginners*
- *BASIC language interpreter, one of Microsoft's first products*

#### *Background of Visual Basic* (2)

• BASIC

- Included with DOS
- QBASIC included with DOS Version 5 subset of BASIC
- Visual Basic
	-
	- 1992 Visual Basic 1 for Windows 3
	- Visual Basic 4 for Windows 95
	- Visual Basic 5 for Office 97
	- Visual Basic 6 for Windows 98 & Office 2000
	- Visual net beta version 2001\*\*\*\*

#### *Visual Basic Editions* (1)

- *Learning Edition*
- *Professional Edition*
- *Enterprise Edition*
- *Included in Visual Studio suite (analogy Office for programmers)*

#### *Visual Basic Editions* (2)

- *Other Visual Basic packaging options*
	- *VBA (Visual Basic for Applications)*
	- *Windows CE Toolkit for Visual Basic*
	- *Visual Basic Scripting Edition*
	- *Control Creation Edition*

# Tahapan Pembuatan Program

# *Step 1 of Developing an Application*

- *Clearly define what the program is to do*
- *For example, the Wage Calculator program:*
	- *Purpose: To calculate the user's gross pay*
	- *Input: Number of hours worked, hourly pay rate*
	- *Process: Multiply number of hours worked by hourly pay rate (result is the user's gross pay)*
	- *Output: Display a message indicating the user's gross pay*

# *Step 2 of Developing an Application*

• *Visualize the application running on the computer and design its user interface*

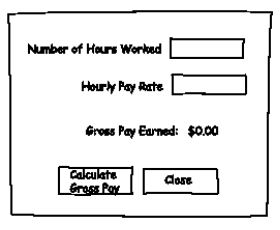

# *Step 3 of Developing an Application*

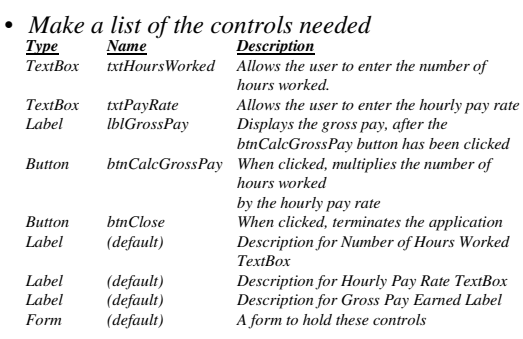

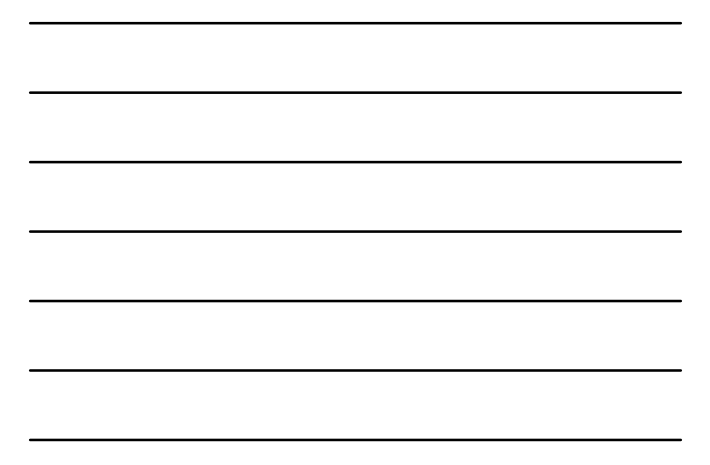

# *Step 4 of Developing an Application*

*Control Name (Default)* 

*txtPayRate*<br>btnCalcGrossPay

 $b$ tn*Close* 

• *Define values for each control's relevant properties:*

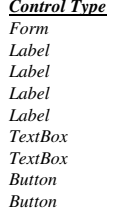

*<u>Fext</u><br>
<i>Form (Default) Wage Calculator"*<br> *Form (Default) <i>Polynomy in Mumber of Hours Label (Default) Label (Default) Wumber of Hours Worked"*<br> *Label (Default) Pay Rate" Label (Default) Label (Default) Label and Mourly Pay Rate"*<br>*Label and the "Gross Pay Earned" Label (Default) "Gross Pay Earned" Label lblGrossPay "\$0.00" TextBox txtHoursWorked "" Button btnCalcGrossPay "Calculate Gross Pay"*

# *Step 5 of Developing an Application*

• *List the methods needed for each control: Method Description btnCalcGrossPay\_Click Multiplies hours worked by hourly pay*

*rate. These values are entered into the txtHoursWorked and txtPayRate TextBoxes Result is stored in lblGrossPay Text property btnClose\_Click Terminates the application*

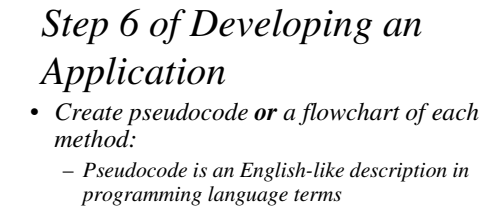

**Store Hours Worked x Hourly Pay Rate in sngGrossPay. Store the value of sngGrossPay in lblGrossPay.Text.**

– *A flowchart is a diagram that uses boxes and other symbols to represent each step*

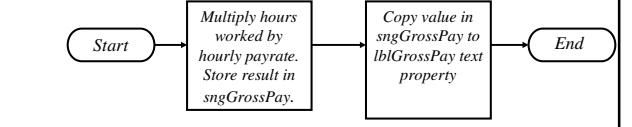

## *Step 7 of Developing an Application*

- *Check the code for errors:*
	- *Read the flowchart and/or pseudocode*
	- *Step through each operation as though you are the computer*
	- *Use a piece of paper to jot down the values of variables and properties as they change*
	- *Verify that the expected results are achieved*

# *Step 8 of Developing an Application*

- *Use Visual Basic to create the forms and other controls identified in step 3*
	- *This is the first use of Visual Basic, all of the previous steps have just been on paper*
	- *In this step you develop the portion of the application the user will see*

## *Step 9 of Developing an Application*

- *Use Visual Basic to write the code for the event procedures and other methods created in step 6*
	- *This is the second step on the computer*
	- *In this step you develop the methods behind the click event for each button*
	- *Unlike the form developed on step 8, this portion of the application is invisible to the user*

# *Step 10 of Developing an Application*

- *Attempt to run the application find syntax errors*
	- *Correct any syntax errors found*
	- *Syntax errors are the incorrect use of an element of the programming language*
	- *Repeat this step as many times as needed*
	- *All syntax errors must be removed before Visual Basic will create a program that actually runs*

# *Step 11 of Developing an Application*

- *Run the application using test data as input*
	- *Run the program with a variety of test data*
	- *Check the results to be sure that they are correct*
	- *Incorrect results are referred to as a runtime error*
	- *Correct any runtime errors found*
	- *Repeat this step as many times as necessary*

Visual Basic IDE (Integrated Development Environment)

#### *The Visual Studio IDE*

- *Visual Studio is an integrated development environment, often abbreviated as IDE*
- *Provides everything needed to create, test, and debug software including:*
	- *The Visual Basic language*
	- *Form design tools to create the user interface*
	- *Debugging tools to help find and correct programming errors*
- *Visual Studio supports other languages beside Visual Basic such as C++ and C#*

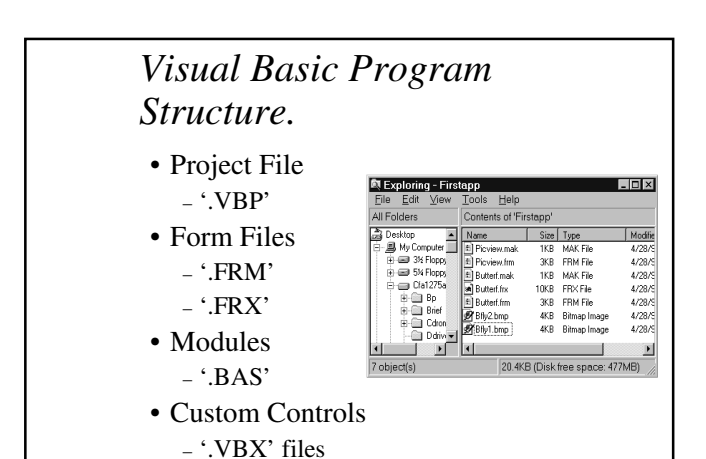

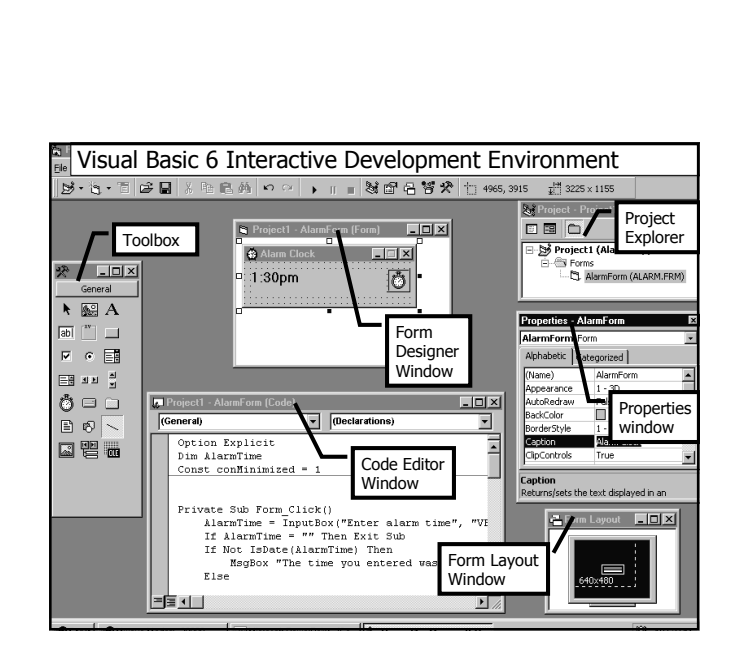

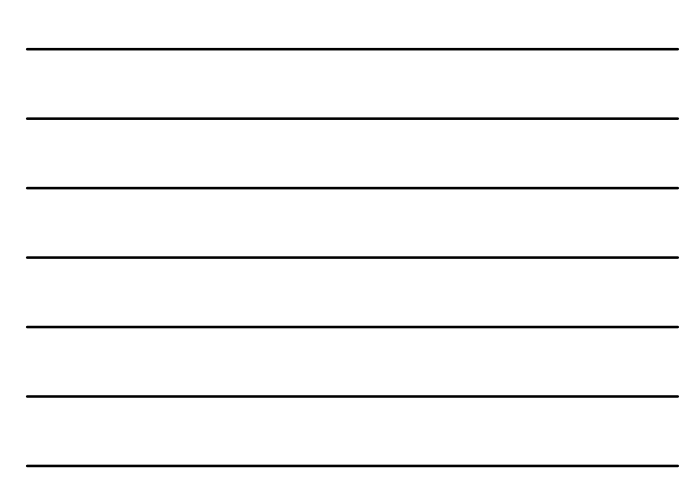

#### *Elements of the Integrated Development Environment*

- *Application icon* • *Major windows*
- *Application name* – *Form Designer*
- *Context menus* – *Form Layout*
- *Controls*
- *Current project*
- *Project Explorer*

– *Toolbox*

- *Design view mode*
- *Title bar*
- *Object Browser*
- *Properties*
- *Code Editor*
	- *Immediate, Locals, Watch*

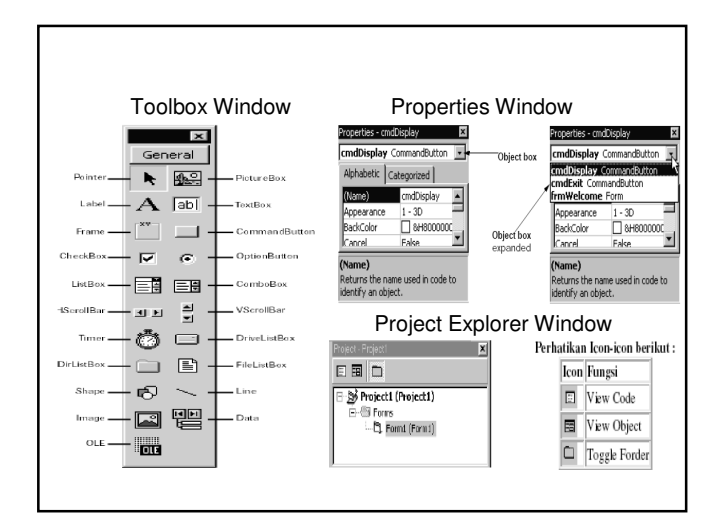

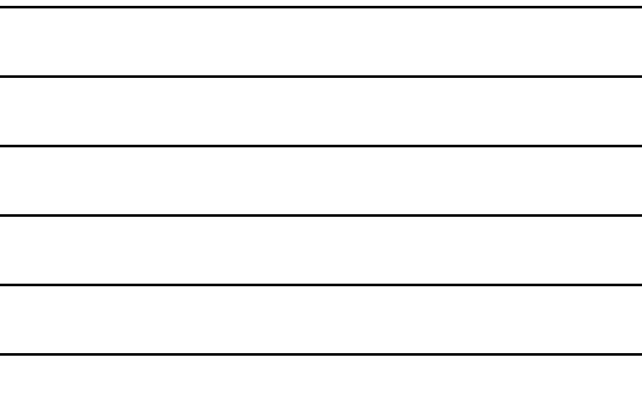

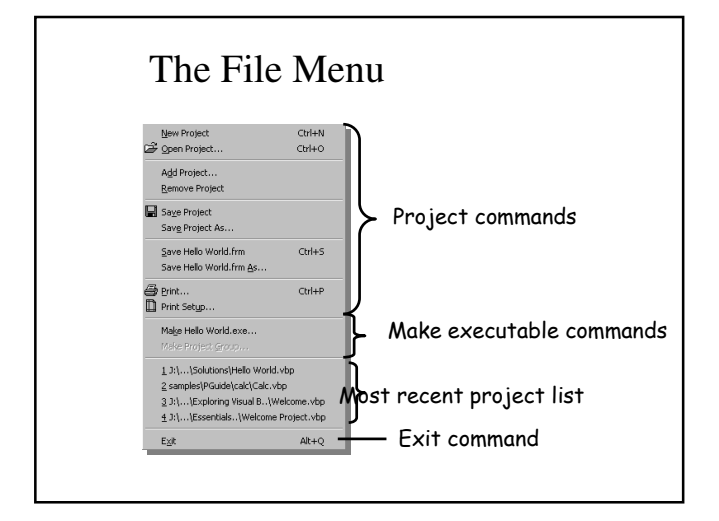

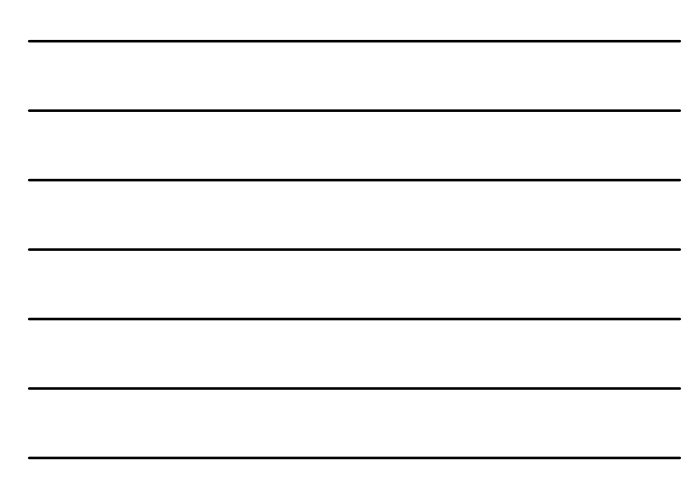

#### *The File Menu*

*Template - particular pattern for a project or a project element; start a project from a template saves time*

*Existing tab - displays VB projects*

*Recent tab - displays most recently accessed projects*

*Project Groups - a collection of several projects*

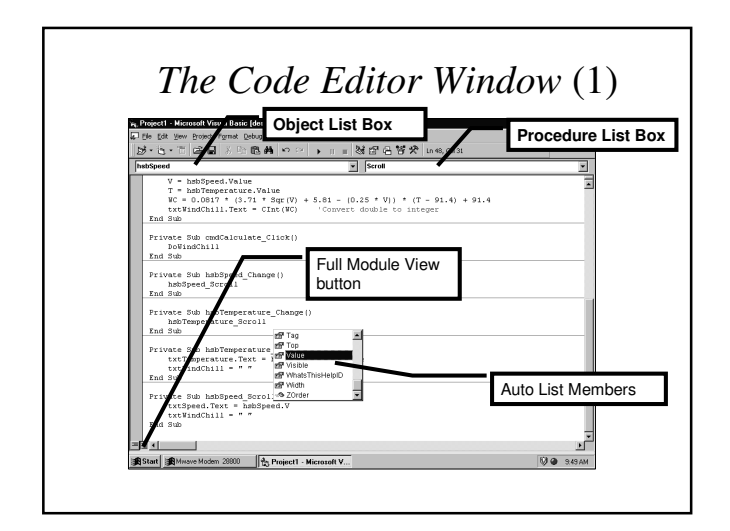

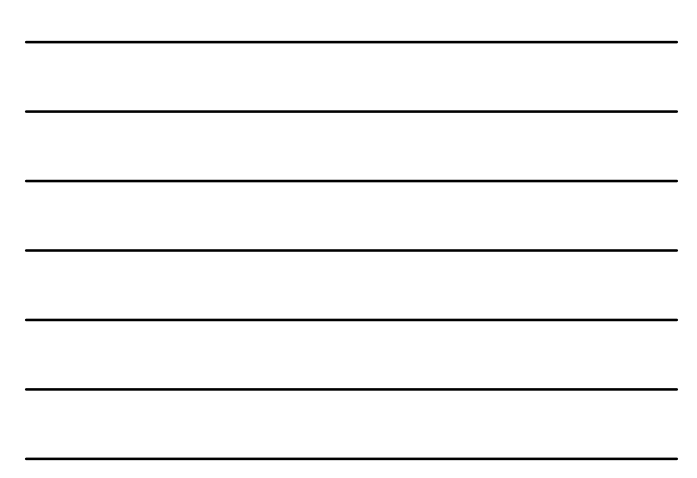

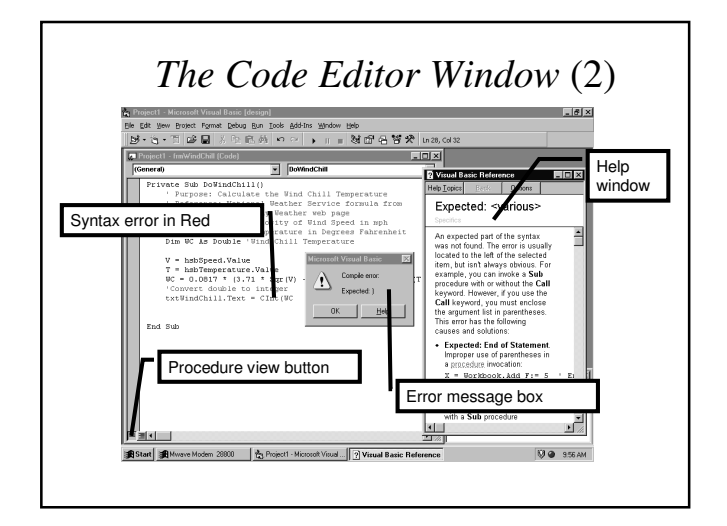

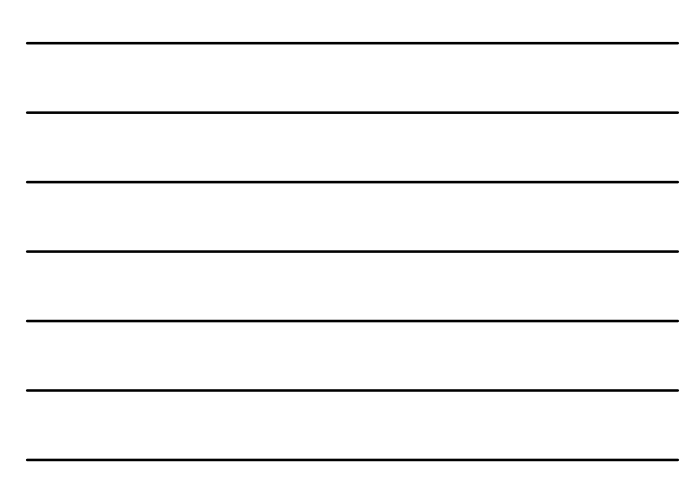

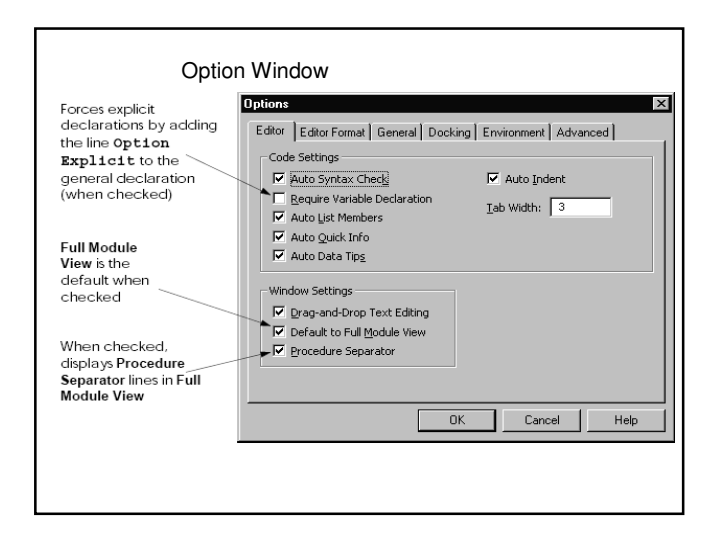

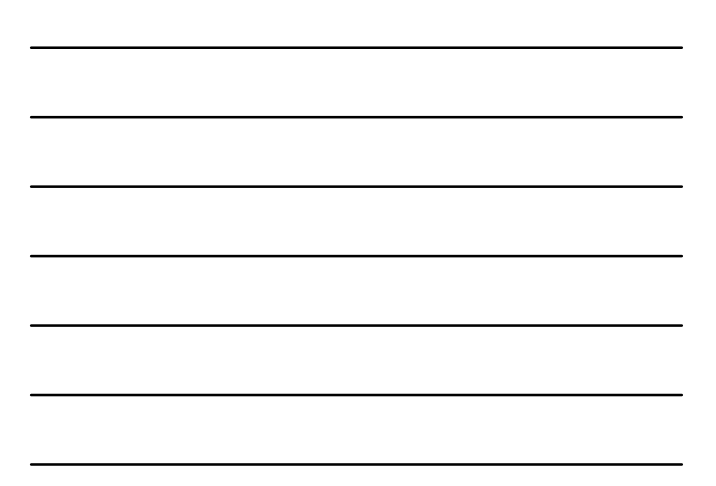

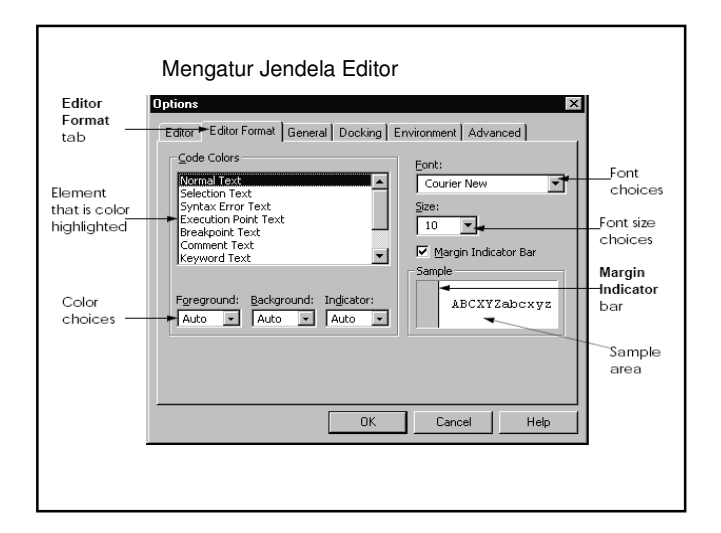

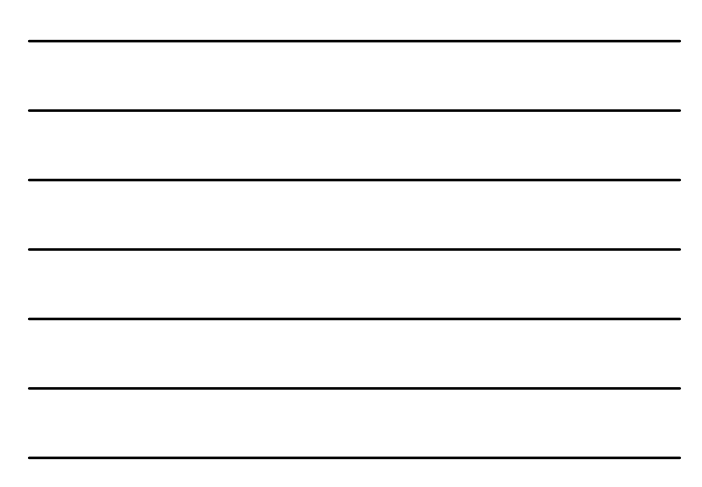

#### *Using the Code Editor*

*GUI (Graphical User Interface) - forms and windows that the user sees*

*Property - a characteristic or attribute of an object such as color and size*

*Event - a user action such as clicking a button*

*Code Editor window - editor specially designed to help you when writing code*

#### *The Code Editor Window*

- *View and edit code*
- *Views*
	- *Full Module View*
	- *Procedure View*
- *Features*
	- *Auto List Members*
	- *Auto Quick Info*
	- *Auto Syntax Check*

#### *Syntax Boxes*

- *Syntax for a Visual Basic statement is shown in a syntax box*
- *Reserved words are shown in bold*
- *Programmer named words are shown in italics*

Testing & Debugging Documenting Project Distributing Project

#### *Testing and Debugging*

- *Humans are not perfect*
- *Rarely code programs right the first time*
- *Test to find problems*
- *Debug to correct problems*
- *First bug Grace Hopper story*

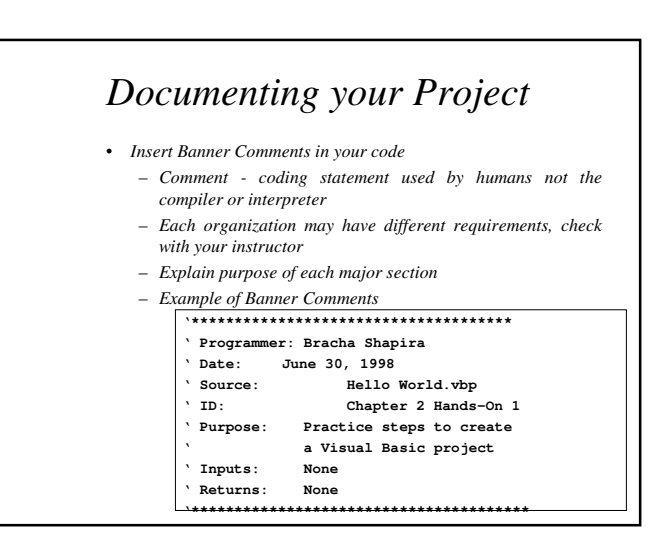

#### *Documenting Your Project*

- *Follow Code Conventions, and Print your Code*
	- *Conventions make your code easier to read and understand*
	- *Use block indenting*
	- *Print code and put in documentation folder*

#### *Distributing Your Project*

- *Remove all bugs first*
- *Create an executable file* 
	- *Pull down File menu, and select Make Project exe command or*
	- *Use Package and Deployment Wizard (previously called Setup Wizard)*

Language Elements Modules **Procedures** 

#### *Language Elements*

- *Keywords: Words with special meaning to Visual Basic (e.g.,* **Private***,* **Sub***)*
- 
- *Programmer-defined-names: Names created by the programmer (e.g.,* **sngGrossPay**, **btnClose***) Operators: Special symbols to perform common*
- *operations (e.g., +, -, \*, and /)*
- *Remarks: Comments inserted by the programmer – these are ignored when the program runs (e.g., any text preceded by a single quote)*
- *Syntax*
	- *defines the correct use of key words, operators, & programmer-defined names.*
	- *Similar to the syntax (rules) of English that defines correct use of nouns, verbs, etc.*
	- *A program that violates the rules of syntax will not run until corrected*

#### *Five main types of code in Visual Basic (1)*

- o *Procedure Calls: You can call a procedure that you created, or you can call another control's event. Procedures include functions (return a value) and subs (don't return a value).*
- **Compiler Functions:** If you know another form of BASIC then you are undoubtedly familar with it's simple functions like Chr\$(), Asc(), and Ucase\$(). Simple These final measurement of the These final measurement of the ser *always accept arguments and return values.*
- o *Keywords: Like compiler functions, all versions of BASIC have built in keywords, or reserved words, like For, Next, Do, Loop, Select Case, Error, Goto, and Gosub. These appear in dark blue by default in the Visual Basic IDE.*

#### *Five main types of code in Visual Basic (2)*

- o *Control Properties: You can set control properties that*  can be set at run time from within the code. For example,<br>you could set the text property of a text box by typing<br>txthput.Text = "This is in the textbox", assuming that the<br>na me of the textbox is txthput. Notice the perio *period. There are three times you will use periods after a word in Visual Basic: as a property, as a method, and as the member of a user-d efined type.*
- o **Methods:** Many objects in Visual Basic contain unique<br>functions that can be performed on them. A function<br>unique to an object is called a method. The method<br>function is called after the name of the object and is set in *dark blue by default in th e Visual Basic IDE. An example of a method might look like imgPicturebox.Zorder, which will set the image control to the front of the screen, assuming that the image control's name is imgPicturebox.*

#### *Modules*

*Code - the man behind the curtain*

- *Modules large units of code that comprise a Visual Basic application*
- *Form Modules contains a form and code for the form*
- *Standard Modules contains code that is typically used by other modules*

#### *Modules Types (1)*

- o *Base Code Modules: To create a base code module, just click the second icon from the left on the toolbar. Base code modules*  do not belong to any form, and have a .bas extension. I n a base<br>code module you define variables, types, and constants which<br>are to be read from all other forms in the program. To declare a<br>variable in a base code module,
- **o** Form Modules: Like base code modules have definition blocks and procedures, forms also contain these. However, unlike in base code modules, Global variables cannot be defined here. Variables we also variables were vari that form with respect to the whole program (and global to that<br>form period, but let's not get picky). This means that any<br>variable defined here can be accessed by any function,<br>procedure, or event from the en tire form. T *when the form is loaded.*

#### *Modules Types (2)*

If a form is unloaded, they loose their value. Furthermore,<br>variable s defined in one form's Definitions block, those<br>variables are not visible by other forms. You define procedures<br>the same way as in a base code module, o *only visible to that form.* 

o *Local Blocks: Local blocks include procedures (Functions and*  Subs) and events (which is really a procedure). Variables<br>defined within a procedure are local to that procedure, meaning<br>that they cannot be used by any other procedure besides the one<br>they are defined in. This means that *edures is if you pass it.* 

#### *Procedures*

*Procedures - smaller units that comprise a module*

- *Event procedure automatically invoked by an event*
- *General procedure explicitly invoked by another procedure*
- *Private procedure accessible from within a module*

*Public procedure - accessible from anywhere*